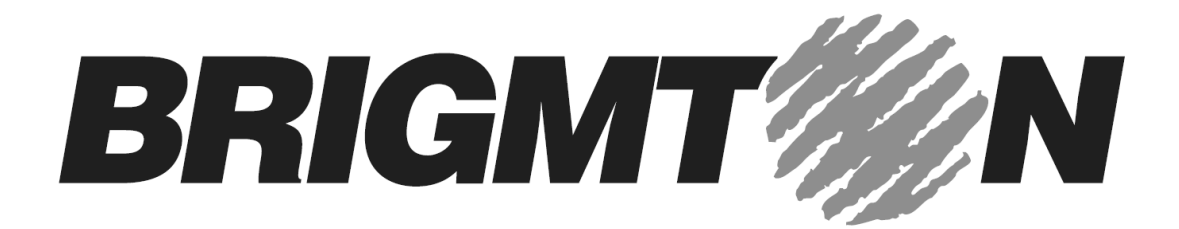

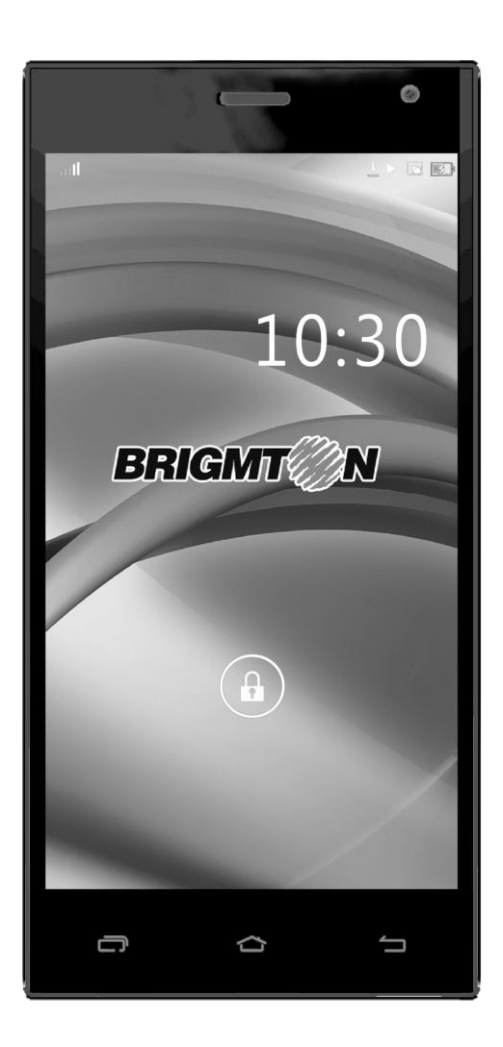

# **BPHONE-550QC-B-N**

# **Manual de Instrucciones**

#### **CONTENIDO**

**SEGURIDAD INTRODUCCIÓN FUNCIONES DEL MENÚ CARACTERÍSTICAS DEL TELÉFONO USO DE MICROSD COMO DISCO EXTERNO WIFI BLUETOOTH APLICACIONES** NAVEGADOR EMAIL AJUSTES ACERCA DEL TELÉFONO

CÁMARA MÚSICA GESTOR DE ARCHIVOS

### **SEGURIDAD**

ADVERTENCIA: Por favor, preste atención a estas instrucciones.

- Ajuste la opción " Modo de vuelo " al embarcar en un avión. Siga todas las restricciones en el avión.

- Apague el dispositivo cuando se encuentre cerca de los combustibles, productos químicos. Mantenga el dispositivo alejado de los niños.

- Al conducir, obedezca las leyes y regulaciones locales con respecto al uso de teléfonos. Al hablar por teléfono mientras conduce maneja, por favor concéntrese en la conducción y esté al tanto de las condiciones del tráfico. - Apague el teléfono en hospitales y otros lugares donde esté restringido su uso. Los teléfonos inteligentes pueden afectar en el funcionamiento de los equipos electrónicos y los dispositivos médicos, como marcapasos, audífonos y otros equipos de electrónica médica.

- Los accesorios y componentes no originales pueden provocar fallos y la pérdida de la garantía.

- No desmonte el teléfono, si necesita servicio, por favor, póngase en contacto con su proveedor.

- Por favor, no cargue el teléfono antes de instalar la batería, puede provocar un cortocircuito.

- El teléfono debe ser cargado en un ambiente ventilado y refrigerado, y lejos de materiales inflamables y explosivos.

- mantenga el teléfono lejos de los materiales magnéticos, como discos, tarjetas de crédito, etc.

- Mantenga el dispositivo seco. La lluvia, la humedad y todos los tipos de líquidos contienen minerales que corroen los circuitos electrónicos. Si su dispositivo se moja, retire la batería y póngase en contacto con el proveedor.

- No utilice el teléfono en un ambiente con temperaturas extremadamente altas o bajas y no exponga el teléfono inteligente a la luz solar o humedad. - No utilice líquidos o detergentes para limpiar el dispositivo.

- El dispositivo permite realizar fotografías, grabaciones de vídeo y funciones de grabación de sonido, por favor, siga las leyes y reglamentos relacionados con el uso de estas funciones

- Ante la duda sobre el contenido de virus en archivos descargados, por favor, descarte la descarga, ya que la garantía no cubre este problema.

- Deshágase de las baterías conforme a las normativas locales, por favor, recicle cuando le sea posible. No lo deseche como residuo doméstico.

# **INTRODUCCIÓN**

### ENCENDIDO Y APAGADO

Para encender o apagar el teléfono por favor mantenga pulsada la tecla de encendido. Si enciende el teléfono sin haber insertado la tarjeta SIM, el teléfono mostrará el mensaje " No hay tarjeta SIM". Después de insertar la tarjeta SIM, el teléfono comprobará automáticamente si la tarjeta SIM es utilizable.

A continuación se mostrará un mensaje para introducir el código PIN

# BATERÍA

Conecte el conector del cargador con el teléfono, y conecte el cargador a la toma de corriente. En este momento el icono de nivel de carga parpadeará repetidamente en la esquina superior derecha de la pantalla del teléfono.

Cuando el icono de carga de la batería no parpadee, la batería se encontrará completamente cargada. El proceso de carga suele tardar unas 2.5 horas, excepto las primeras veces que necesitará un tiempo superior. Cuando la carga está completa, desconecte el conector de la toma eléctrica y del teléfono.

## ATENCIÓN:

La carga debe realizarse en un área bien ventilada, con una temperatura de entre -10 ° C y 45 ° C. Use sólo el cargador suministrado. El uso de un cargador no apto para este modelo podría ser peligroso, además de ser una violación de las disposiciones de la garantía.

# **FUNCIONES DEL MENÚ**

### CONTACTO

Puede utilizar la función de agenda para guardar los datos de contacto. Podrá ver o gestión sus contactos.

MENSAJERÍA

Permite enviar y recibir SMS y MMS.

# **CARACTERÍSTICAS DEL TELÉFONO**

- Llamadas: introduzca un número telefónico, incluyendo el código de área, seleccione unas de las tarjetas SIM y seleccione realizar llamada. Durante la llamada, se mostrará la información de estado de la llamada.

- Accesos directos: En el teclado número mantenga pulsado algún número (2-9) para crear accesos directos a contactos específicos.

- Llamar a un contacto: Haga clic en el icono de llamadas, seleccione contactos. Pulse la tecla de Menú - > Buscar y busque un contacto en su lista de contactos. Haga clic en el contacto -> seleccione llamada.

- Llamar desde el registro de llamadas: Acceda a la función teléfono, seleccione registro y seleccione el contacto y seleccione la SIM para realizar la llamada.

- Envío de mensaje: Seleccione el icono de mensajes, para abrir el menú de mensajes.

- Responder a una llamada: Cuando reciba una llamada deslice el botón de respuesta a la derecha para contestar a la llamada.

- Finalizar la llamada: Cuando reciba una llamada, y quiera rechazarla, deslice el botón hacia la izquierda para rechazar la llamada. Para terminar una llamada pulse el botón de colgar.

- Opciones de llamada: Durante una llamada podrá realizar las siguientes acciones:

Mute: Para detener la transmisión de la voz del usuario.

Poner una llamada en pausa.

Reanudar la llamada.

Activar altavoz.

Acceder al menú de contactos.

Agregar una llamada

Finalizar llamada

# **USO DE LA TARJETA DE MEMORIA COMO DISCO EXTERNO**

1. Conecte el teléfono a su PC mediante la conexión USB. La barra de estado mostrará el icono de notificación.

2. Abra el panel de notificación.

3. En el panel de notificaciones, toque " USB conectado", y luego pulse "Activar almacenamiento USB".

## **WIFI**

Abra la función de ajustes, seleccione WIFI ON. El dispositivo comenzará la búsqueda de redes. Seleccione una de las redes WLAN. Si la red no necesita clave, selecciónela y el dispositivo se conectará automáticamente. Si la red se encuentra encriptada, deberá introducir la clave de acceso.

### **BLUETOOTH**

Para activar la conexión Bluetooth vaya al menú de configuración y seleccione Bluetooth en la posición ON. Luego seleccione configuración para detectar dispositivos Bluetooth y conectarse a uno de ellos. En el menú de ajustes de Bluetooth se mostrarán los dispositivos disponibles

Para finalizar una conexión Bluetooth, entre en el menú de configuración, seleccione Bluetooth, seleccione el dispositivo mediante una pulsación larga y seleccione desconectar.

### **APLICACIONES**

### **NAVEGADOR**

Haga clic en el icono del navegador para abrir el navegador:

1. Haga clic en la barra de direcciones del navegador y escriba la dirección deseada y haga clic en buscar.

2. Toque la Tecla Menú-> marcadores: podrá ver el historial, establecer marcadores, registros más visitados, abrir nuevas webs, etc.

### E-MAIL

Introduzca su correo electrónico y la contraseña de inicio de sesión, seleccione el protocolo de comunicación, cuenta de datos. Seleccione la conexión inalámbrica o el uso de datos de la tarjeta SIM, para obtener conexión.

### AJUSTES

SIM: En el menú de tarjeta SIM podrá seleccionar la tarjeta SIM y configurar las llamadas de voz y uso de datos.

Conexiones inalámbricas y redes: Podrá ajustar o seleccionar las siguientes opciones:

- Modo avión: Desactive todas las conexiones inalámbricas.
- Wi-Fi: seleccionar encendido o apagado.
- Configuración Wi-Fi: Configure y gestione puntos de acceso inalámbricos.
- Ajustes Wi-Fi Direct: Configure y gestión WLAN directo.
- Bluetooth: Abrir/cerrar Bluetooth.

- Ajustes de Bluetooth: Gestionar las conexiones estableciendo el nombre del dispositivo, etc.

- Anclaje a red y zona Wi-Fi: Comparta su conexión de datos con otros dispositivos

- Configuración VPN: Configurar y administrar una red privada virtual.

- Red móvil: Comprobar el uso de datos móviles, configure el nombre del punto de acceso y los operadores de red.

- Transferencia GPRS

Configuraciones de llamadas: puede realizar llamadas de voz, llamadas IP, Otros ajustes.

Perfiles de audio: General, Silencio, Reunión, etc.

**Display** 

Wallpaper: Configure la imagen de escritorio.

Brillo: Ajuste el brillo de la pantalla del teléfono

Pantalla giratoria: Auto rotación automática.

Animación: visualización de la ventana "Configuración de animación" Tiempo de espera: Tiempo de encendido de la pantalla antes de pasar a modo apagado de pantalla.

Ubicación

Usar redes inalámbricas

Usar satélites GPS: ubicación exacta por medio de GPS.

GPS+EPO: Para agilizar el posicionamiento.

EPP: Vea la información de configuración de EPO.

A- GPS: Usar los datos auxiliares para acelerar el posicionamiento GPS.

A- GPS: ver la configuración de A- GPS.

Seguridad

Desbloqueo de la pantalla: PIN o contraseña de bloqueo de pantalla.

Bloqueo de la tarjeta SIM

Contraseñas

Administración de dispositivos: Agregar o eliminar aplicaciones.

Almacenamiento de credenciales: permite a la aplicación acceder a información de seguridad y otros documentos.

Instalar desde la tarjeta SD

Establecer contraseña: Establecer o modificar las contraseñas.

Borrar almacenamiento: Eliminar todo el contenido de los documentos almacenados y restablecer la contraseña.

Aplicaciones

Administrar aplicaciones: Gestión y eliminar aplicaciones instaladas. Servicios en ejecución: Verificar y controlar los servicios en ejecución.

Uso de almacenamiento

Uso de la batería: Compruebe el consumo de energía.

Desarrollo: Configure las opciones de desarrollo de las.

Cuentas y sincronización

Datos de fondo: Permitir a las aplicaciones el uso de datos. Sincronización automática

Privacidad

Restablecer datos de fábrica: Eliminar todos los datos.

Almacenamiento Tarjeta SD: Visión del espacio total y el espacio disponible. Borrar tarjeta SD Almacenamiento interno: Espacio disponible en el teléfono.

Idioma y teclado

Configuración de idioma: se puede seleccionar el idioma y el diccionario de usuario.

Ajustes del teclado: seleccione el teclado de Android, o cualquier otro método de entrada.

Método de entrada: Seleccionar el método de entrada.

Entrada y salida de voz Configuración de texto a voz Ajustes predeterminados

Accesibilidad Seleccione funcione de los diferentes botones.

Fecha y hora Automática: las redes de uso ofrecen una hora y la fecha. Establecer fecha: permite modificar manualmente la fecha. Seleccionar zona horaria: seleccione manualmente la zona horaria. Definir hora Usar formato de 24 horas Seleccione el formato de fecha

Programación de encendido y apagado

Acerca del teléfono Actualizaciones del sistema Estado Acerca de la batería Información legal Sobre la versión

## CÁMARA

Pulse sobre el icono de la cámara. Una vez seleccionada la imagen, pulse el botón en pantalla para tomar una foto. Una vez realizada la fotografía seleccione la imagen previa para ampliar la foto realizada.

Podrá compartir la foto de diferentes formas.

MÚSICA

Seleccione el archivo a reproducir.

### GESTOR DE ARCHIVOS

En el menú principal, haga clic sobre la administración de archivos. Podrá realizar diversas acciones con los archivos.

*"Las especificaciones pueden cambiar sin previo aviso"*

IMPORTADO I.R.P., S.L. CIF: B41830944 AVDA. SANTA CLARA DE CUBA 5 SEVILLA, SPAIN

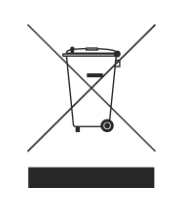

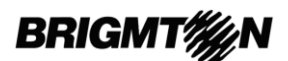

### **DECLARACIÓN DE CONFORMIDAD**

I.R.P., S.L. declara bajo su responsabilidad que el aparato indicado cumple los requisitos de las siguientes directivas:

#### **DIRECTIVAS EMC**

EN60950-1:2006/A11:2009/A1:2010 EN 62311: 2088 EN 301 489-1 V1.9.2:2011-09 EN 301 489-17 V2.1.1:2009-05 EN 300 328 V1.7.1: 2006-10 ETSI EN 301 489-1 V1.9.2(2011-09) ETSI EN 301 489-17 V2.1.1(2009-05)

Descripción del aparato:

Modelo BRIGMTON **BPHONE-550QC-B-N** Dispositivo de conexión a internet

Importador: I.R.P., S.L. Dirección: Avda. Santa Clara de Cuba 5, 41007, Sevilla.

 $\in$ 

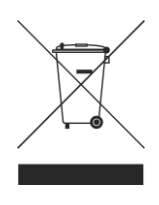

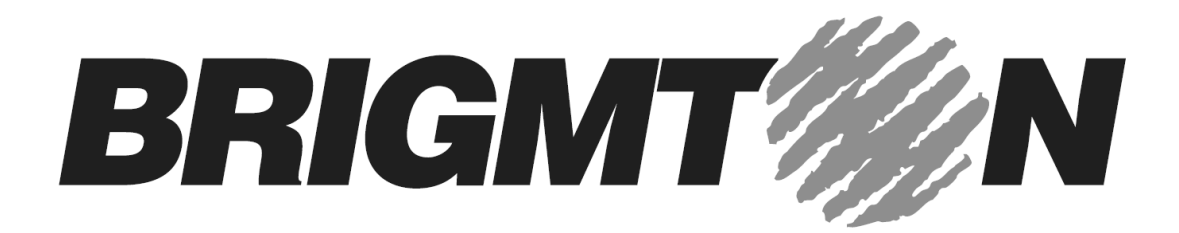

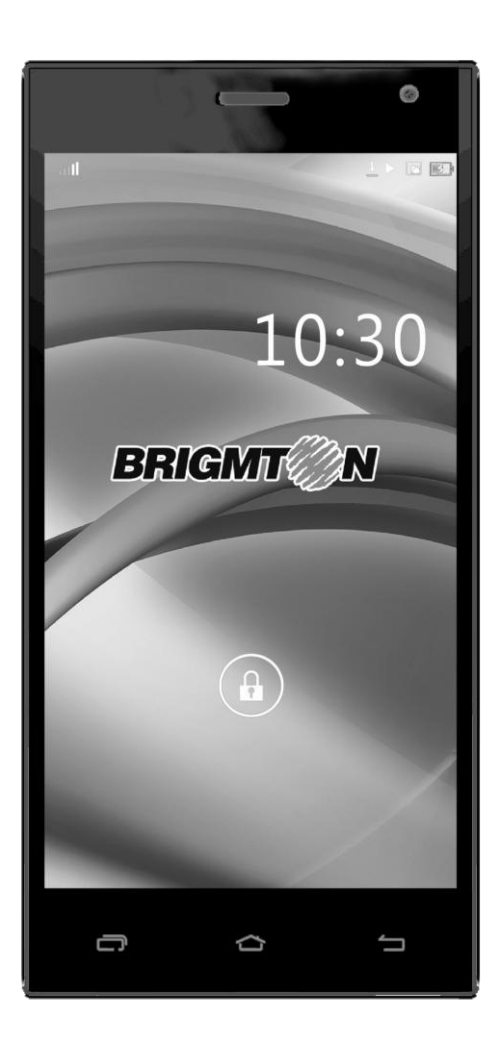

# **BPHONE-550QC-B-N**

# **Instruction Manual**

**SAFETY INTRODUCTION MENU FUNCTIONS PHONE FEATURES USING PHONE LIKE A U DISK WIFI BLUETOOTH APPLICATIONS**

**BROWSER** EMAIL **SETTINGS** ABOUT THE PHONE CAMERA MUSIC FILE MANAGER

### **SAFETY**

WARNING: Please pay attention to these quidelines, it's dangerous and may break the law, even the manufacturer will not undertake any responsibility to the user who does not follow with the following recommendations or improper to use the Smart Phone.

If the phone supports the "Flight mode" function, please set the mode as "Flight mode" on the plane. If not support, please turn off the phone before boarding, because the phone may cause interference in aircraft. Please follow any restrictions on the airplane.

Switch the device off near the fuel, chemicals, or blasting areas. Keep the device away from the children.

While driving please obey local laws and regulations with regard to Smart Phone use. When talking on the phone while driving, please obey the following rules: Concentrate on driving and be aware of traffic conditions; if your Smart Phone has a hands-free function, please use it in this mode. Under poor driving conditions, please stop the car before you dial or pick up the phone.

Switch off the Smart Phones in the hospital or other forbidden using Smart Phone place. The Smart Phones will affect the normal work of electronic equipment and medical devices, such as pacemakers, hearing aids and other medical electronics equipment.

Non-original accessories and components are not provided with repair warranty qualification.

Please do not disassemble your phone by yourself, if your phone is out of order, please contact your supplier.

Please do not charge the Smart Phone before battery is installed. Do not short-circuit the battery.

Smart Phone must be charged in the good ventilated and cooling environment, and away from flammable and explosive materials.

In order to demagnetization, please keep Smart Phone away from the magnetic material, such as disks, credit card etc.

Keep the device dry. Precipitation, humidity, and all types of liquids or moisture can contain minerals that will corrode electronic circuits. If your device does get wet, remove the battery, and contact with the supplier.

Do not use the Smart Phone in too high or too low temperature environment, and do not expose the Smart Phone to strong sunlight or high humidity.

Do not use liquid or wet cloth with strong detergent to clean the device.

This Smart Phone is provided photograph, video recording and sound recording functions; please follow the relevant laws and regulations to use those functions. Photograph, video recording and sound recording without authorization may violate laws and regulations.

While using the network functions, please do not download the files which have virus, do not install any photos and ring tones which have been damaged. If it results the phone abnormally, our company will not undertake any responsibility.

Please dispose of batteries according to local regulations, please recycle when possible. Please do not dispose as household waste.

## **INTRODUCTION**

TURNING THE PHONE ON AND OFF

To turn on or off the phone please hold down the Power key.

If you turn on the phone without having inserted the SIM card, phone will display "No SIM card". After inserting the SIM card, the phone will automatically check if the SIM is useable.

The following will be displayed in this order:

Input Phone Lock Code: If you set the Phone Lock.

Input PIN: If you set the SIM Lock.

Searching: The phone will conduct a search to find the appropriate network connections.

### BATTERY CHARGING

Plug the charger connector with the phone, and plug the charger into the electrical outlet. At this time the charge level icon will repeatedly flash at the top right corner of the mobile phone's screen; If the mobile phone charging while power off, a charging indication will appear on the screen. If the mobile phone was used even after there was insufficient power, it might take some time after having begun charging until indication of charging appears on the screen.

When the battery level icon does not flash anymore, this means that the battery is fully charged. If charging while power off, there will still be an indication on the screen when the charging is complete. This process usually takes more than 2.5 hours(The first three times you recharge, you'd better keep 12-14 hours, as this will help extend battery life).The mobile phone and charger will become warm during charging and this is

# normal.

When charging is complete, unplug the charge connector from the electrical outlet and the mobile phone.

# ATTENTION:

Charging must be performed in a well-ventilated area with a temperature between  $-10^{\circ}$ C and  $+45^{\circ}$ C. The factory-supplied charger must be used. Using an unapproved charger could be dangerous in addition to being in breach of the provisions of the repair warranty.

If the mobile phone automatically shuts down, or indicates that "Battery is low" you should immediately charge the battery. If the battery has not been entirely used up before charging, the mobile phone will automatically decrease the recharging period.

# **FUNCTION MENU**

# **CONTACT**

You can use the phonebook function to save contact information. You can view or management your contacts.

NOTICE: SIM card number of records storage capacity and its related MESSAGING

You can send or receive SMS and MMS through information function.

# **PHONE FEATURES**

Calling: Enter the phone number, including the area code, select one of the SIM card and start to make a call. During in a call, it will display the call status information, if you need to input the number, please directly press the number key. For international calls, press "0" key to switch, until the international phone prefix "**+**" appears on the screen, enter the country code and full number you wish to call.

Shortcut dial: In the dialer interface, hold the shortcut dial number keys in corresponding list of  $(2 \sim 9)$  can dial a phone. Number1 key have been preset voice mail shortcut dial.

Call using the contacts:

- 1. Press the Home key, click on the "People" App to open the contact.
- 2. Press the Menu key -> Search, Search for the contacts in the contact list
- 3. Click on the contact -> select the SIM card call.
- Call from the call log:
- 1. Press the Home key, click on "Dial" icon to open the dialer.
- 2. Click on the call records list. You can also choose from contact interface call records tag page open call records list.

3. Click on the call log -> select the SIM card to make the call. Call from the message:

- 1. Press the Home key, click on "SMS" icon to open the message.
- 2. Click to select and open the needed messages or conversation.
- 3. Click on the required messages. If the message contains multiple

numbers, the phone can be activated automatically to options menu you choose information required number, click on the call button to dial.

Answer a call: When you received a call from contacts, slide the answer button to right to answer the call. If the headset is plugged in, you can also use the button on the headset to answer the call.

End the call: When you received a call from contacts, slide the button to left to refuse the call. While answering, click on the end call button to end the current call.

Call options: While in calling, you can do the operation:

Mute: To stop transmitting the user's voice.

Hold: Put a call on pause.

Speaker: Activate or turn off the PA.

Contacts: Enter contacts menu.

Add call: Add a new call.

Dial pad: Begin to dial new call.

End call: End the call.

## **USING THE MOBILE PHONE MEMORY CARD AS U DISK**

1. Use USB line will be mobile phone connected to the computer. The status bar will show the notification icon.

2. Open the notice panel.

3. In the notification panel, touch "USB connected", and then touch "turn on USB storage".

## **WIFI**

NOTICE: The availability of WLAN signal coverage and will depend on the quantity, infrastructure, and other signals penetrate the object and decide.

Open the WLAN and connect to a wireless network

1. Press the Home key, click on Setting-> Wireless & networks.

2. Select WLAN check box, to open Wi-Fi. The phone will automatically scan can be used a wireless network.

3. Click on the Wi-Fi settings. Then WLAN network will display a list of WLAN to find the network of the name and security Settings.

4. Touch one of the WLAN network to connection. When you select open network, mobile phone will be connected to the network. If selected is WEP, WPA/WPA2 encryption network, it must first corresponding input password, and then the touch connection

Connect to other WLAN networks

1. Wireless and network on the screen, touch the WLAN settings. Find WLAN networks will be displayed in the WLAN network list.

2. Touch other WLAN networks can be connected to the network.

NOTICE: In addition, the mobile phone via GPRS Internet. GPRS SIM card in our current default boot is open, the user can manually select the specific location in "Settings -> SIM management -> Data connection, touch "Data connection" to close the current SIM card data connection.

# **BLUETOOTH**

Turn on Bluetooth or set the phone can be detected

1. Press the Home key, click on Setting

2. Click on "Wireless & networks", Then Select "Bluetooth" check box, to open Bluetooth. The phone will automatically scan can be used a wireless network. After open, the status bar will appear Bluetooth. Touch the "Scan for devices" will begin to scan for Bluetooth devices within range.

3. Touch Bluetooth Settings, All the equipment will show up in Bluetooth devices list below.

(Select the check box can be detected, the phone is set to be detected, so that within the scope of other Bluetooth devices can find the phone.) Important: cell phones can detect the longest time for two minutes.

Matching and connecting Bluetooth headset

1. Press the Home key, click on Setting.

2. Click on "Wireless & networks" -> Bluetooth Settings, Then Select Bluetooth check box, to open Bluetooth. Then your phone to scan within the scope of the Bluetooth, and will all find to device display in Bluetooth device list below.

Equipment found below in the list of Bluetooth devices.

Interrupt and the Bluetooth headset connection

1. Press the Home key, click on Setting -> Bluetooth Settings.

2. In the list of Bluetooth devices, touch or tap and hold hands-free headset is connected.

3. Long press and select "Disconnect & un pair".

# **APPLICATION**

**BROWSER** 

Click the browser icon to open the browser. In the browser, you can open the page by the following methods:

1. Click on the browser address bar, input for the open web site. Click.

2. Touch the menu key-> bookmarks, choose need to open the bookmarks or click on the most visited/history records label page to choose open other web pages.

EMAIL

Enter E-mail address and login password, choose communication protocol, Select data account [Edit wireless local area network or SIM card to connect to the E-mail network], Setting receiving server and send server address, Edit user name [username need to use the name generate itself], and save Settings, enter the mailbox options to write and receive mails.

SETTING

SIM management

SIM information: Choose SIM card enabled or disabled.

Default: Set up voice call, messaging and data connection use the default SIM card

General setting: Set the SIM card roaming and contacts & SIM.

Wireless & networks

Airplane mode: Disable all wireless connection.

Wi-Fi: select on or off.

Wi-Fi settings: Set up and management wireless access points, etc.

Wi-Fi Direct settings: Set up and management WLAN Direct.

Bluetooth: Open/close Bluetooth.

Bluetooth settings: Management connection, setting device name and can detect the sex, etc.

Tethering & portable hotspot: Will you move data connection through cell phone USB or as a portable WLAN hot share.

VPN settings: Setup and manage virtual private network.

Mobile networks: Check the mobile data usage, set access point name and network operators.

GPRS transfer prefer: Will you move data connection through cell phone USB to share.

Call settings Voice call IP call Other settings

Audio profiles General Silent Meeting Outdoor

**Display** 

Wallpaper: Set up the wall paper of mobile phones Brightness: Set the brightness of the phone display Auto-rotate screen: Set up if open automatically rotating screen. Animation: Display window animation Settings. Screen timeout: Automatic adjustment screen lock the delay time before.

Location

Use wireless network: The use of mobile network in application check position.

Use GPS satellites: Accurate location to street level.

GPS EPO assistance: Use GPS auxiliary material (EPO) to accelerate the GPS positioning.

EPP settings: View the modified EPO configuration information A-GPS: Use auxiliary data can accelerate the GPS positioning. A-GPS: View the modified A-GPS Settings

**Security** 

Screen unlock: Use design, PIN or password lock screen.

SIM card lock: Can open/close lock a SIM card and the SIM card PIN change.

Passwords: Enter the password can see of characters.

Device administration: Add or delete device manager.

Credential storage: Allows the application to access security vouchers and other documents.

Install from SD card: From the SD card installed encryption certificate. Set password: Set or modify the documents stored password.

Clear storage: Remove all of the contents of the documents stored and reset the password.

## Applications

Unknown sources: Setting is allowed to install the electronic market to provide application.

Manage applications: Management and delete installation applications. Running services: Check and control the currently running services.

Storage use: Check the application of storage space.

Battery use: Check the power consumption.

Development: Set the application development options, set USB debugging, keep sensei state and allow simulation place Settings.

Accounts & sync

Background data: Applications can always synchronization, send and receive data.

Auto-sync: Applications to be automatic synchronous data.

Privacy

Factory data reset: Remove all data on mobile phones.

### **Storage**

SD card: view SD card total space and available space. Mount SD card: After unloading SD card SD card will not display. Erase SD card: Remove the SD card all the data. Internal storage: Display size available space.

Language & keyboard

Language settings: can select language and user dictionary. Keyboard settings: choose the Android keyboard, or other input method. Input method: Choose input method way.

Voice input & output

Text-to-speech settings: set to Listen to an example, always use my setting.

Default settings: set to Default Engine, install voice data, Speech rate, and language.

Engines: Pico TTS settings.

Accessibility Accessibility: set Open/close.

Power button ends call: Press power key words will end the call, not shut down the screen.

Quick boot: set Open/close.

Date & time Automatic: Use networks offer a time and date. Set date: Manually edit date. Select time zone: Manually choose time zone. Set time: Manual set a time. Use 24-hour format: set Open/close. Select date format: Choose the date the format of the show

Schedule power on/off

Each time, including the timing of the setup time and repeat way content, set up complete and checked open the alarm clock check box, when the corresponding setting time, will be set according to the switch machine operation and executive boot or shutdown action.

About phone

System updates Status: Check the current state of the mobile phone. About battery: View power consumption situation Legal information: check the open source license About version: Display model.

## Camera

1. During the view-finding mode, adjust the lens to allow what is being photographed to appear in the viewfinder.

2. After framing the picture you wish to take, keep the camera steady and

press" • "to take pictures.

3. After taking photos. Click the photo preview on the bottom right, you can appear in the menu for the following operation:

1. You can share the photo via MMS, E-mail or Bluetooth, etc.

2. Click the photo for more operation, such as deleting Music

1. Click on the artist/albums/songs/ library, find you need to play music

files. 2. Click on the music files start playing.

File manager

In the main menu click on file management can enter to file management list, memory card shows all of the file. Root directory of the document according to the menu button can be new folder, folders and files to copy, view, cut, delete, rename, share and details.

*"Features can change without notice"*

IMPORTED I.R.P., S.L. CIF: B41830944 AVDA. SANTA CLARA DE CUBA 5 41007 SEVILLA **SPAIN** 

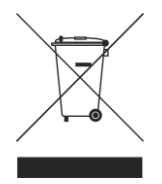

**BRIGMTWN** 

## **DECLARATION OF CONFORMITY**

I.R.P., SL declare under our responsibility that the equipment meets the requirements indicated in the following directives:

### **EMC DIRECTIVES**

EN60950-1:2006/A11:2009/A1:2010 EN 62311: 2088 EN 301 489-1 V1.9.2:2011-09 EN 301 489-17 V2.1.1:2009-05 EN 300 328 V1.7.1: 2006-10 ETSI EN 301 489-1 V1.9.2(2011-09) ETSI EN 301 489-17 V2.1.1(2009-05)

Description of apparatus:

BRIGMTON Model **BPHONE-550QC-B-N** Movile Internet Device

Importer: I.R.P., SL Address: Avenida Santa Clara de Cuba 5, 41007, Sevilla.

 $\epsilon$ 

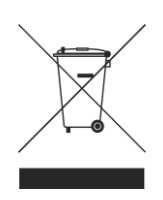